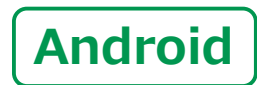

**スマートフォン初心者編**

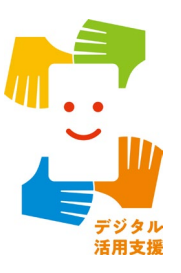

# **電話のかけ方・ カメラの使い方**

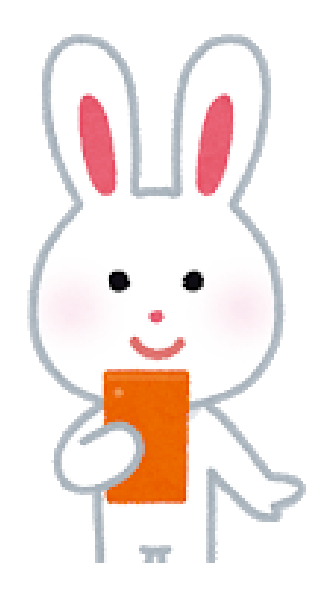

**1**

**令和5年5月**

### **目 次 1.電話のかけ方**

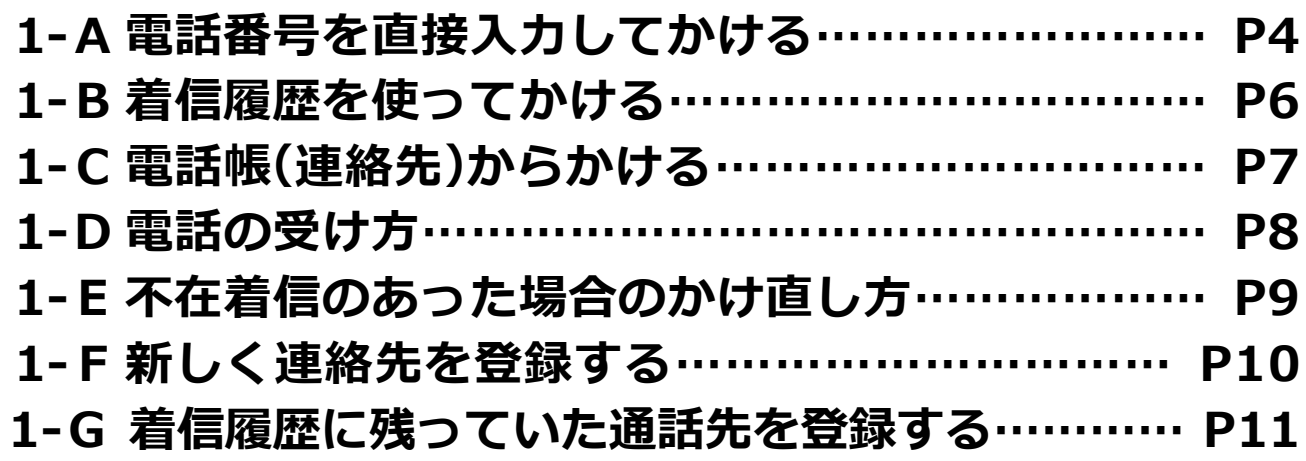

### **2.カメラの使い方**

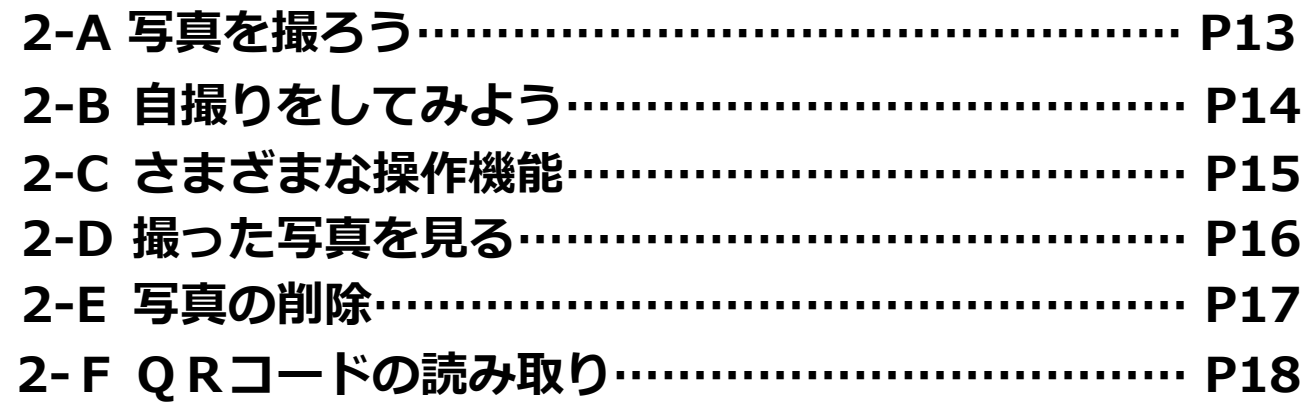

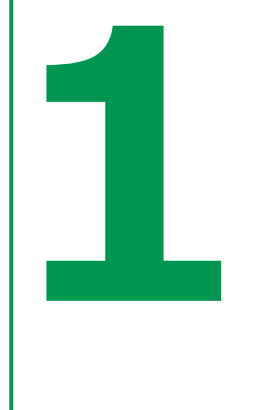

## **電話のかけ方**

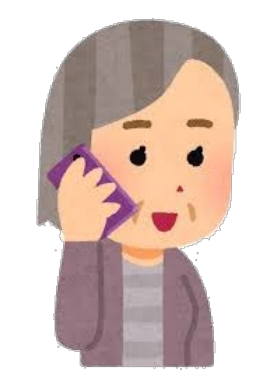

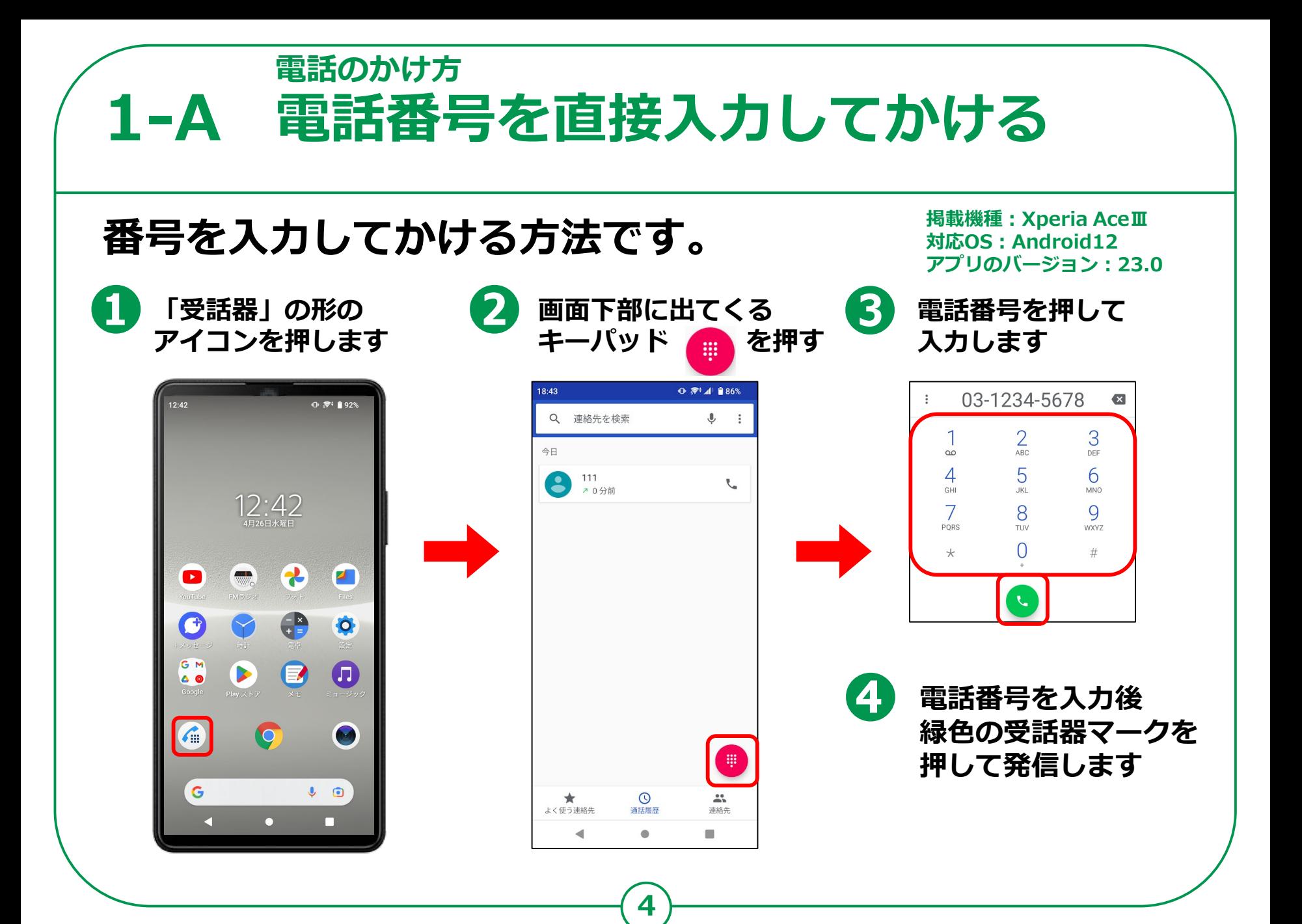

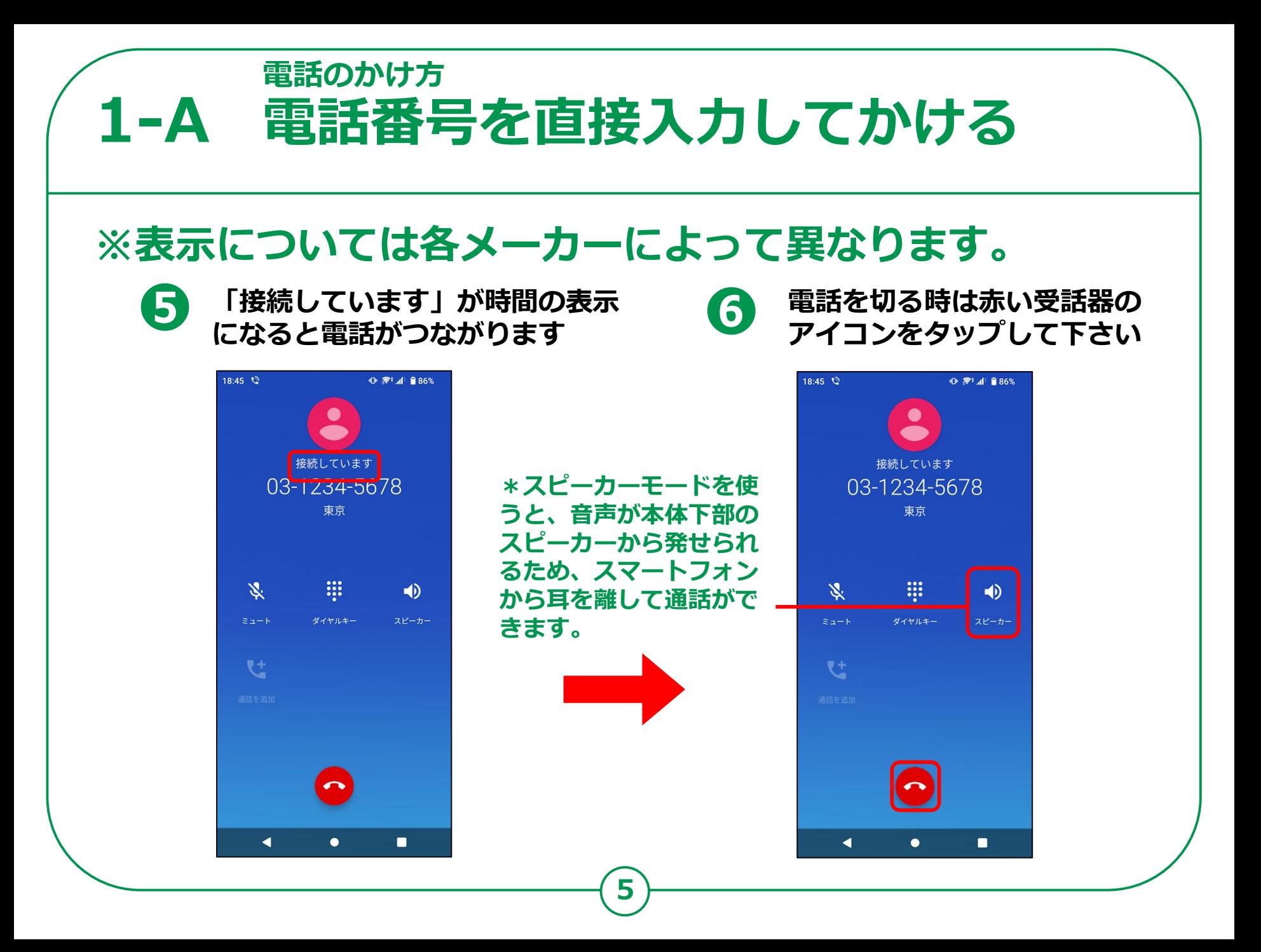

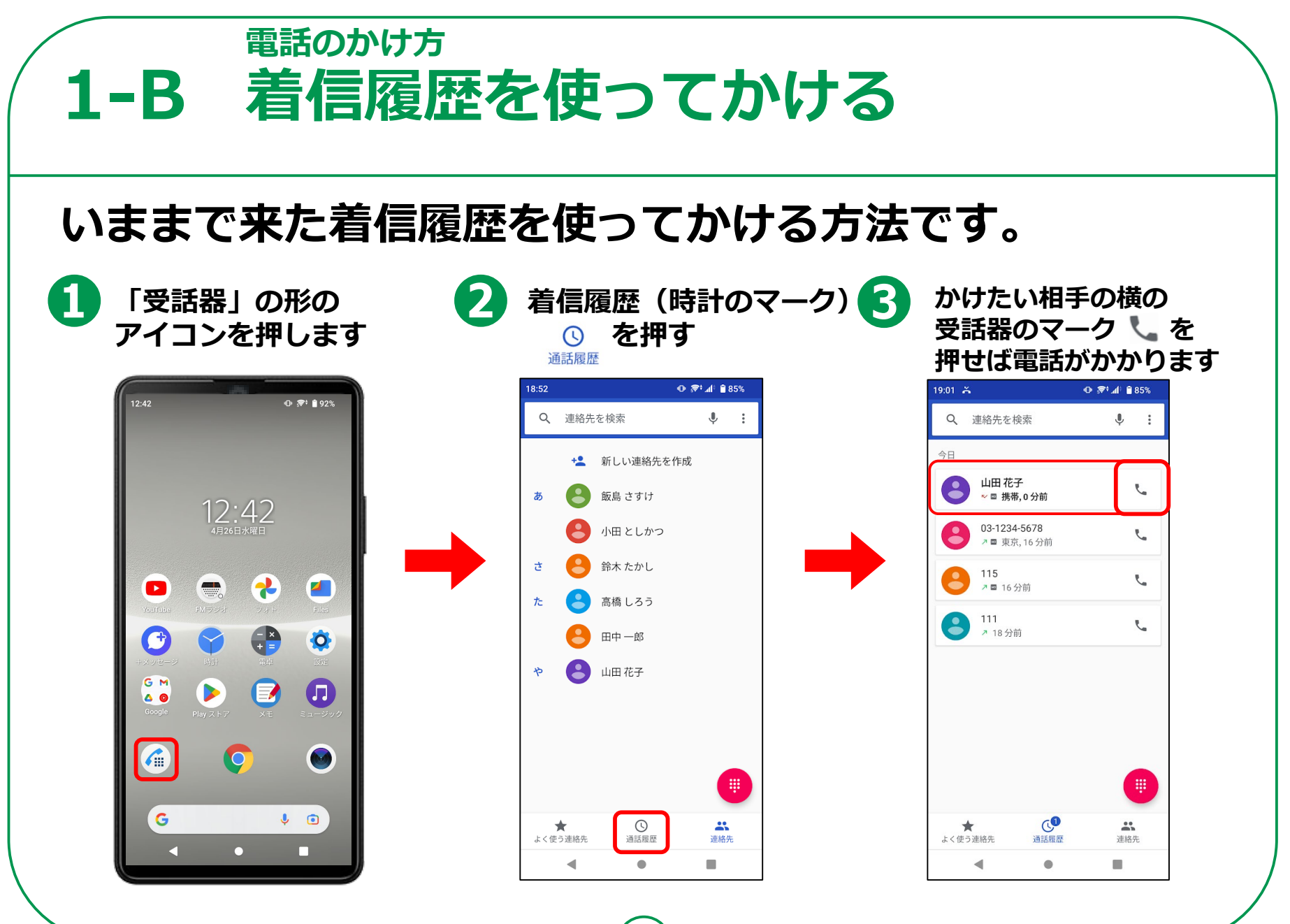

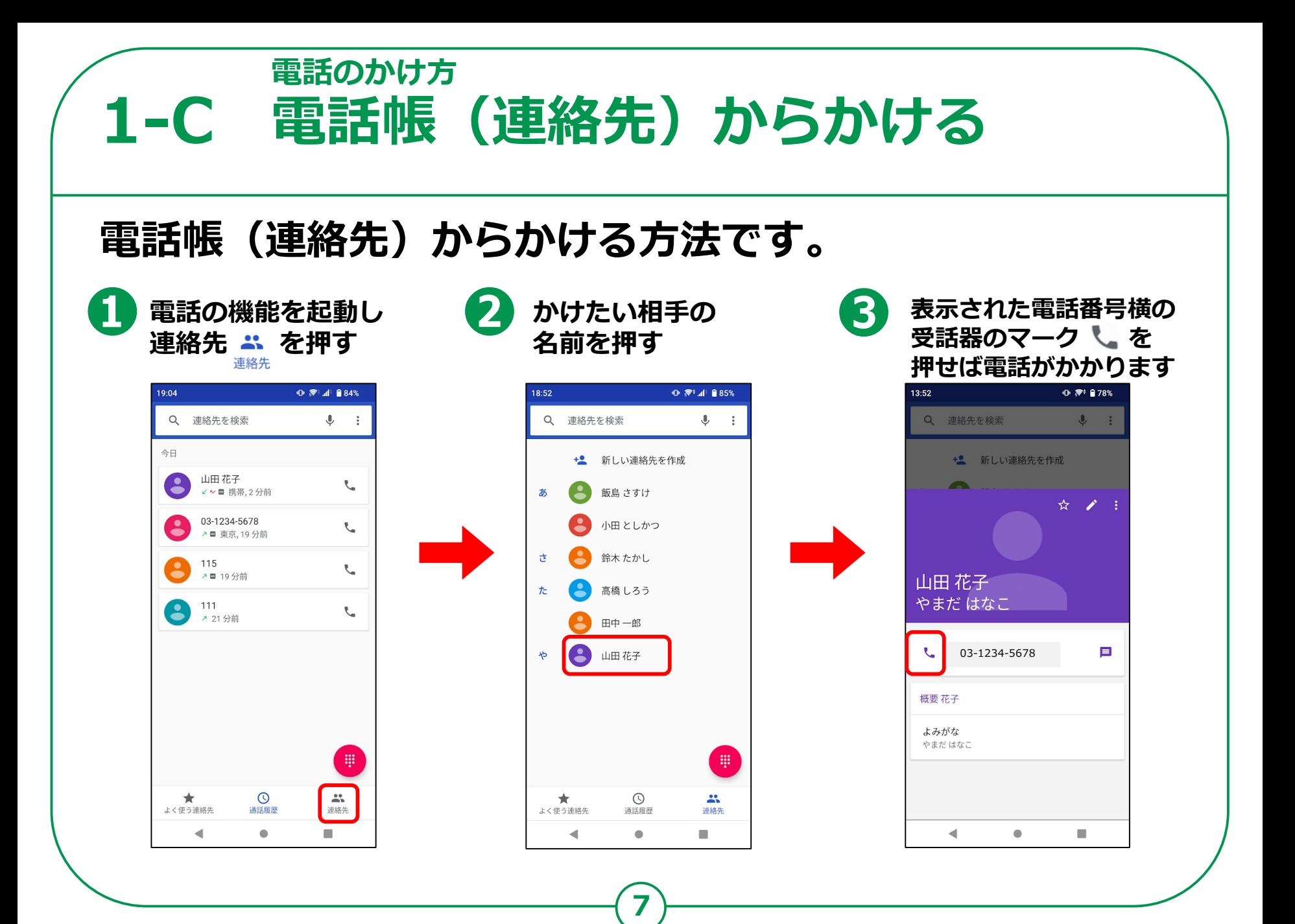

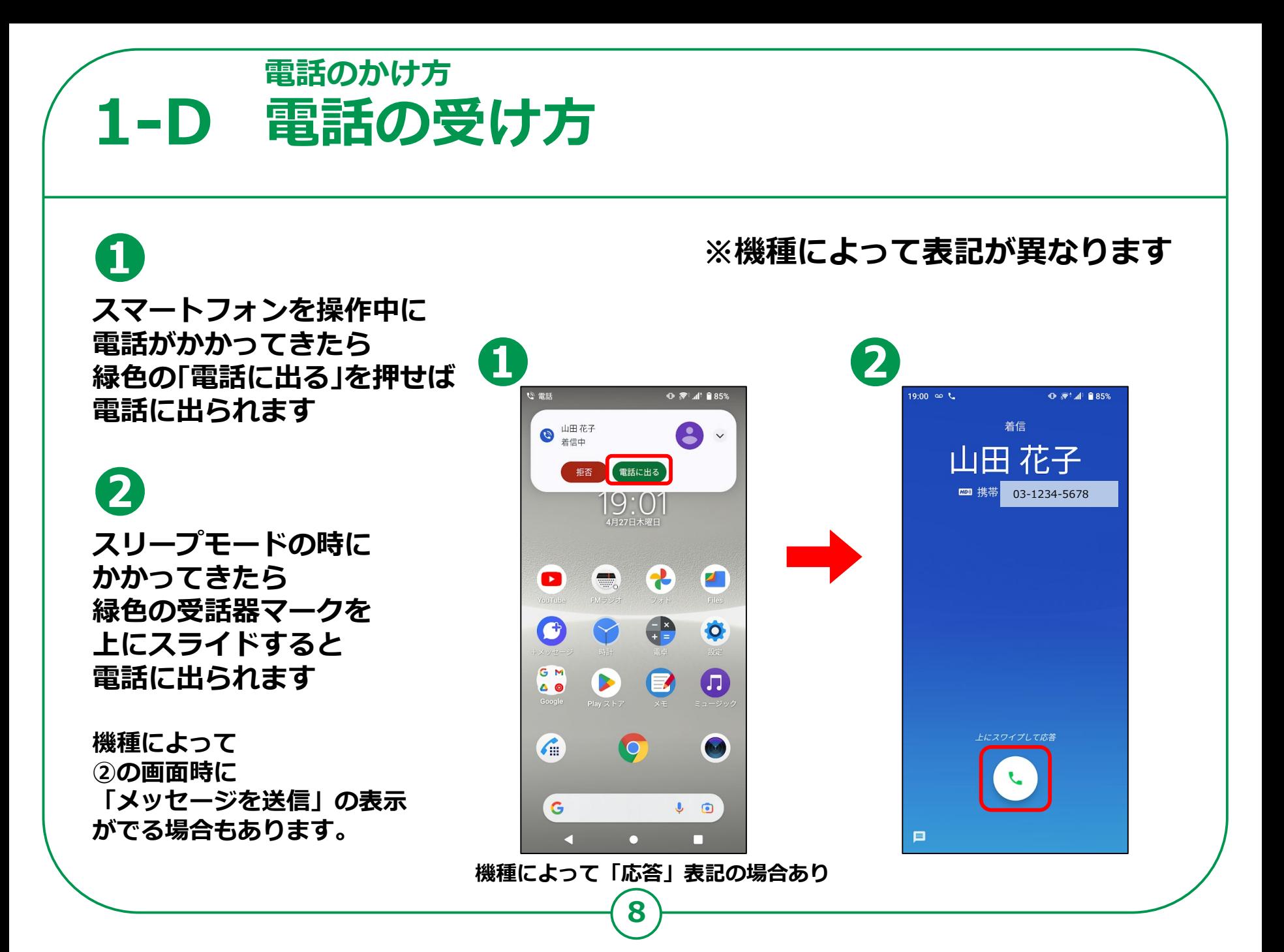

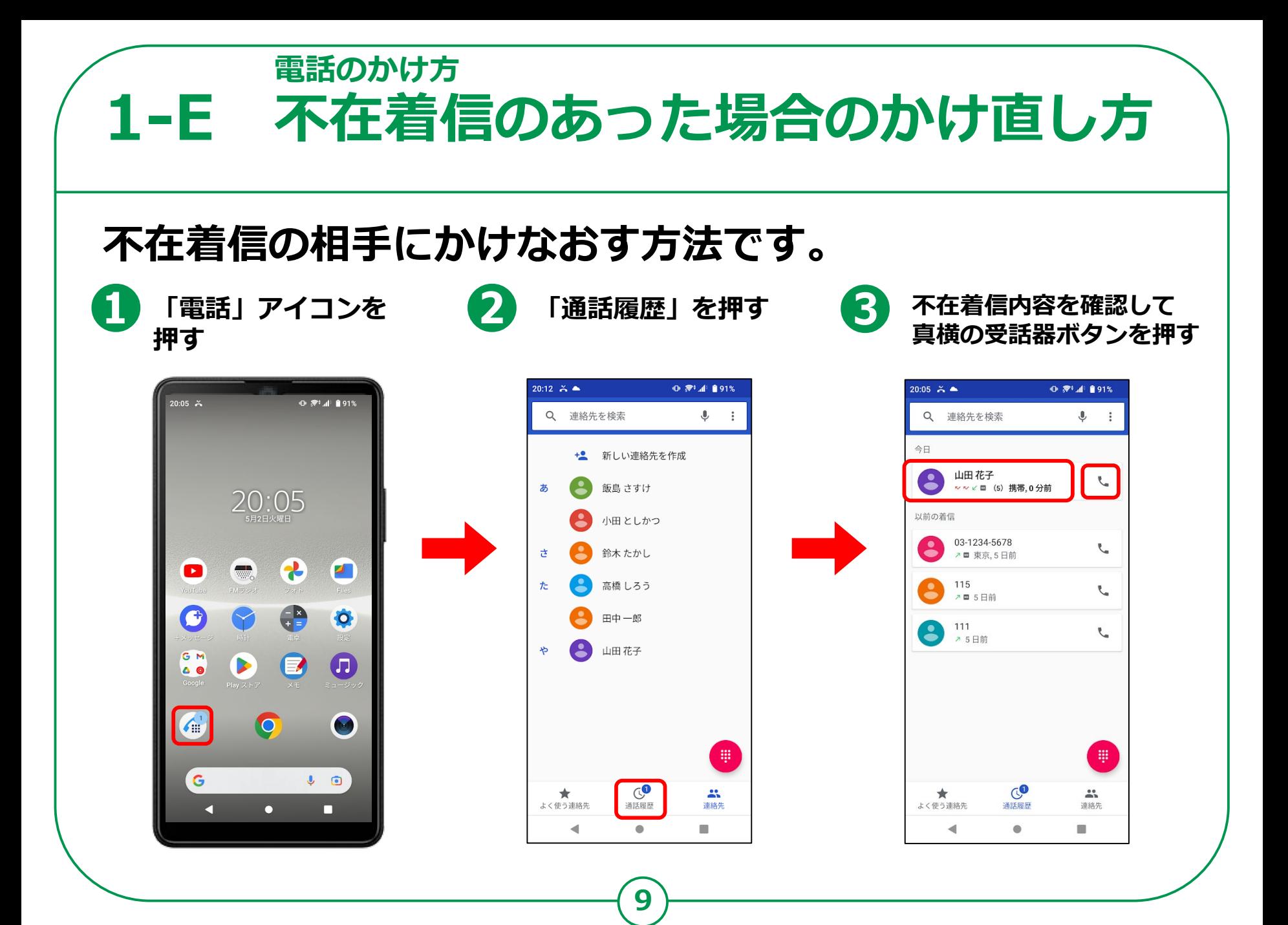

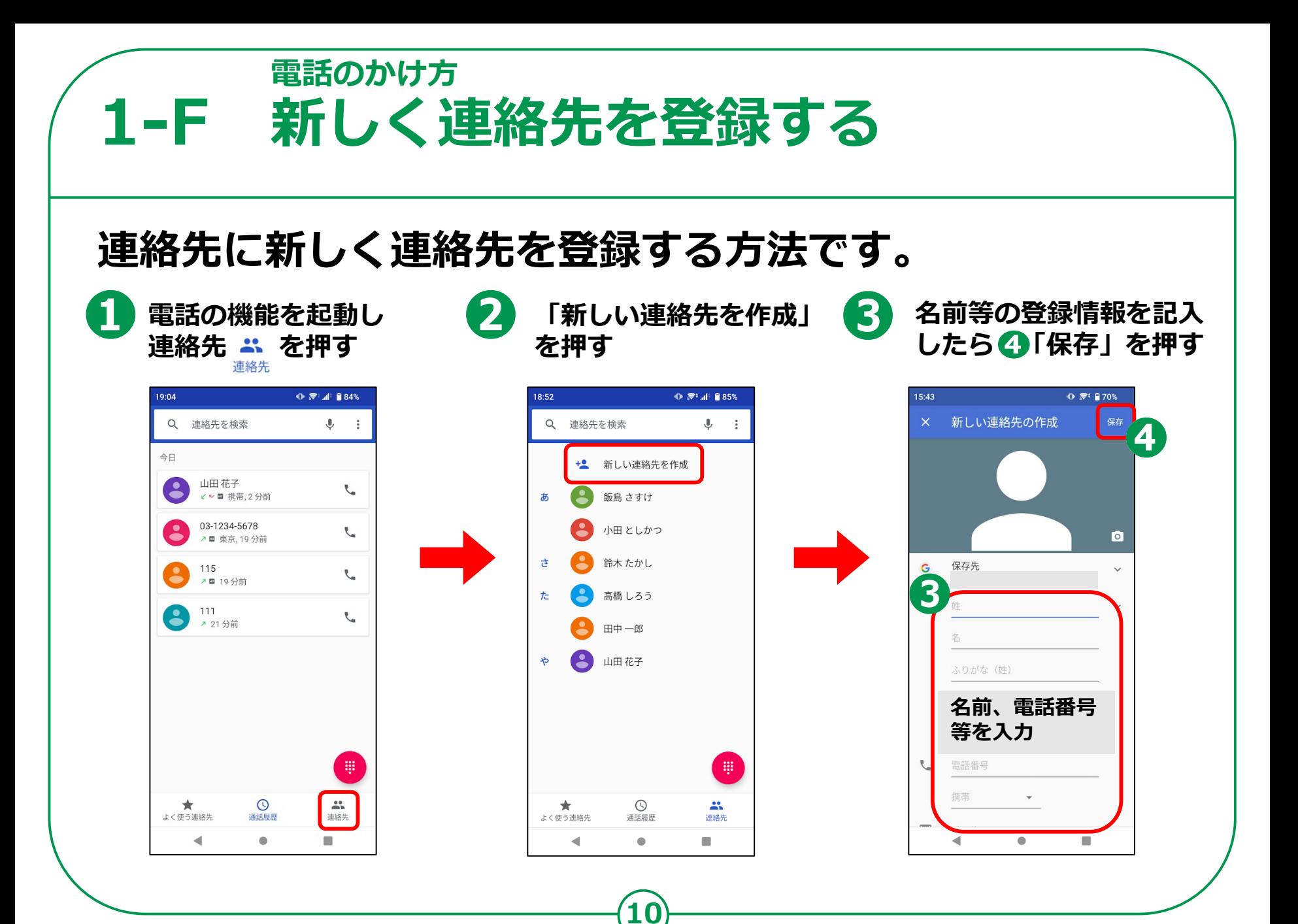

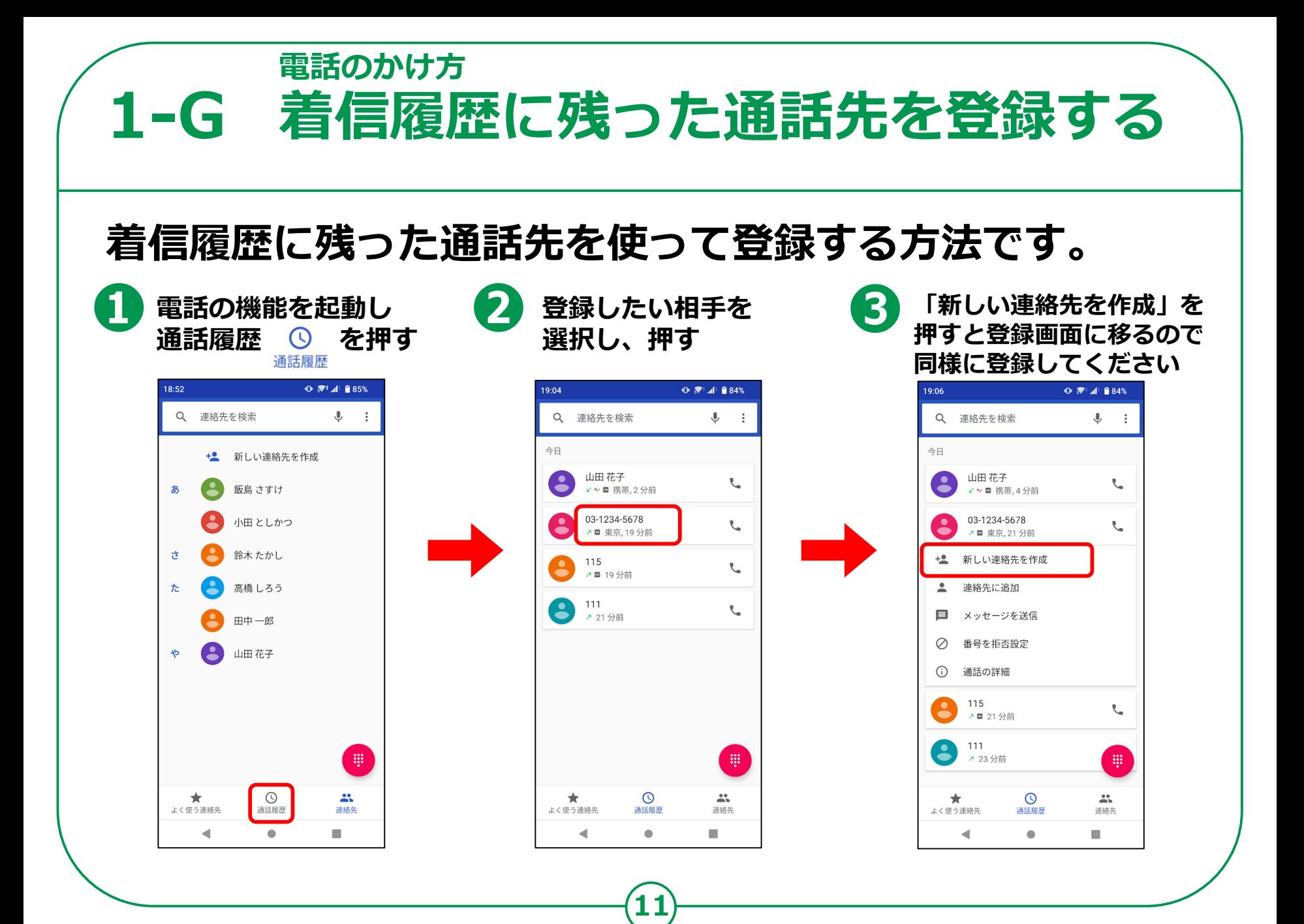

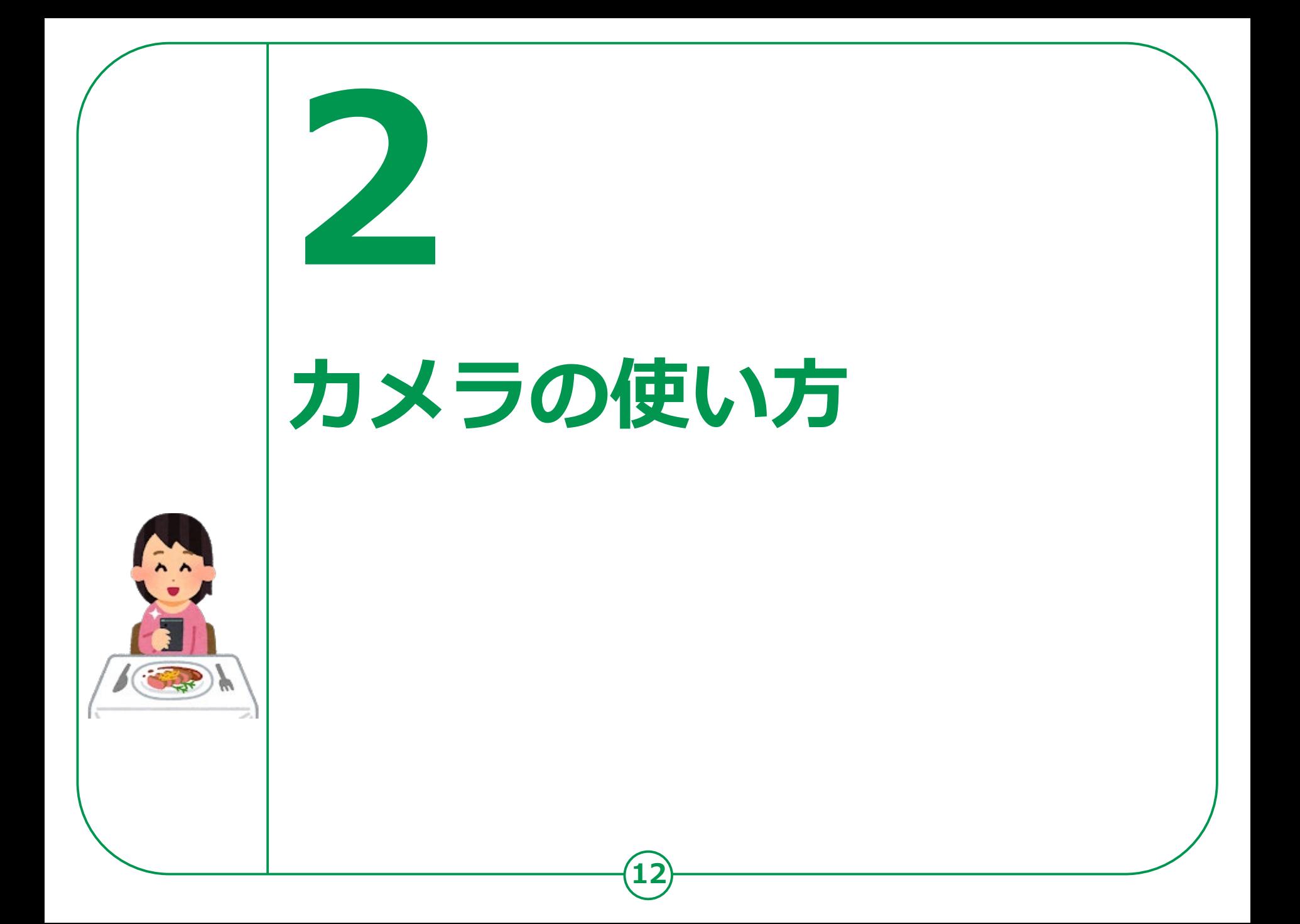

**カメラ機能には、本体上部に自分を撮影できる前面カメラと 通常の背面カメラが搭載されています。撮影した写真・動画などは、 「フォト」や「ギャラリー」、「アルバム」に保存されます。**

**❷ 撮影したいものに スマートフォンを向けます ❸ 「シャッターボタン」を 押します ❹**

**「カメラ」アイコンを**

**タップします**

**❶**

**2-A 写真を撮ろう**

**カメラの使い方**

**画面を2本の指で広げること により画像を拡大できます**

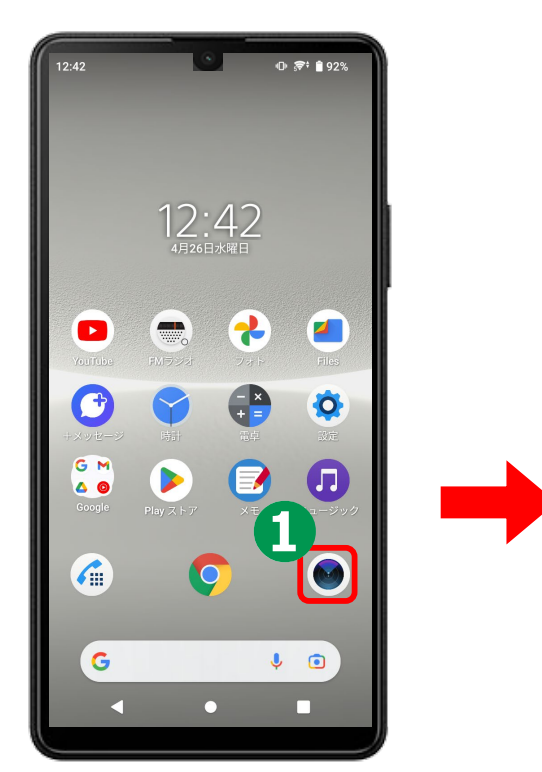

**13**

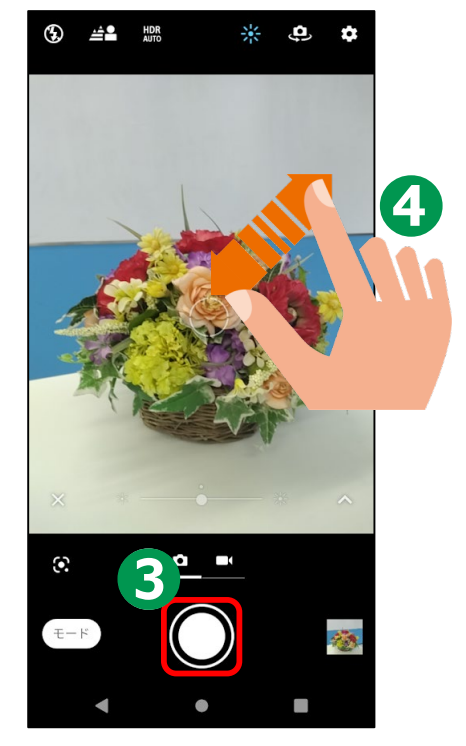

**カメラのバージョン:2.04.096(1-00)**

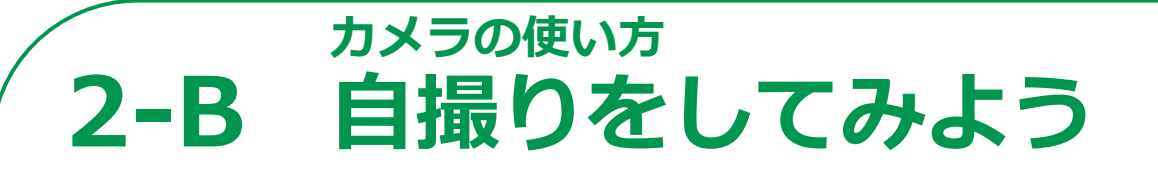

### **前面カメラを使って自撮りをしてみましょう。**

**❶ カメラのマークを タップしカメラの向きを 背面から前面に変えます**

**スマートフォンを やや斜め上にあげると 上手く撮れます**

**❷**

**❸ 「シャッターボタン」を 押します**

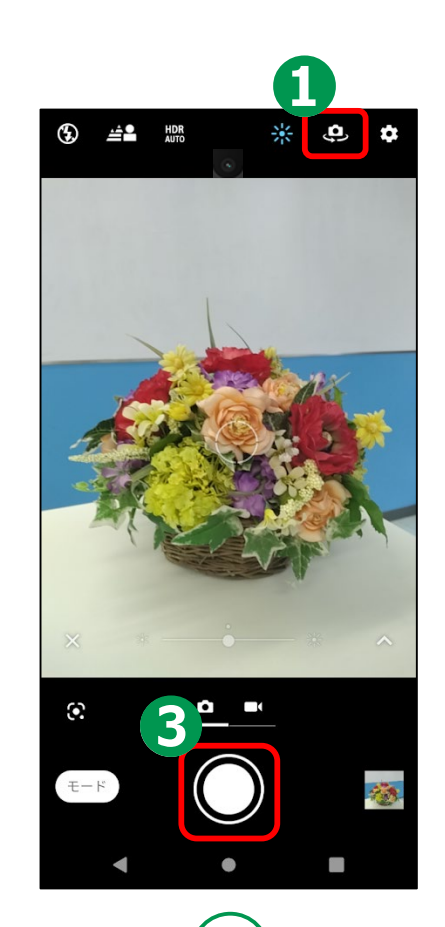

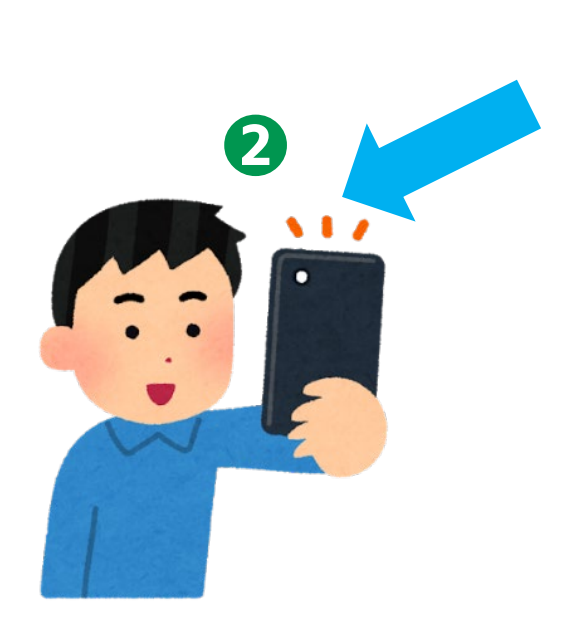

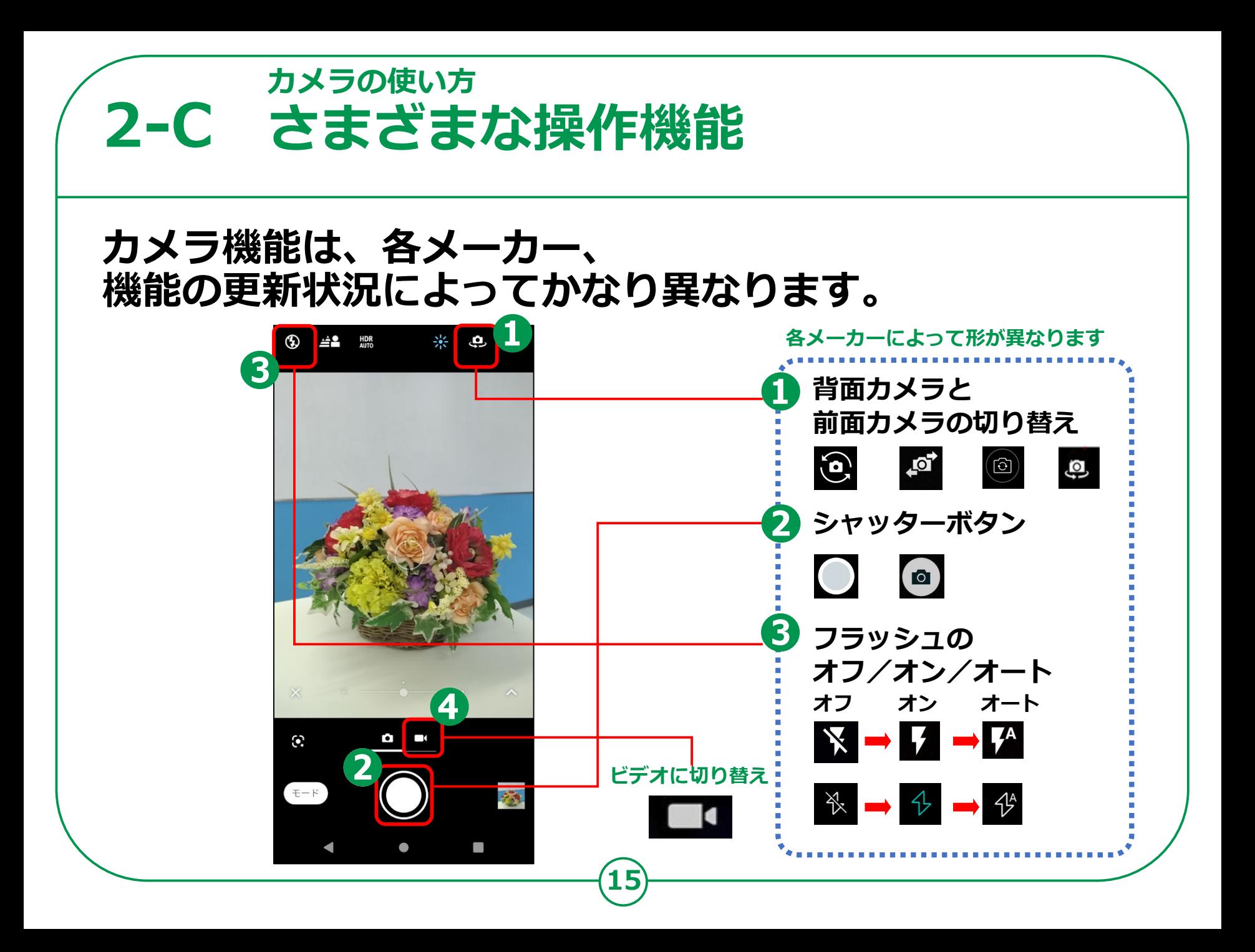

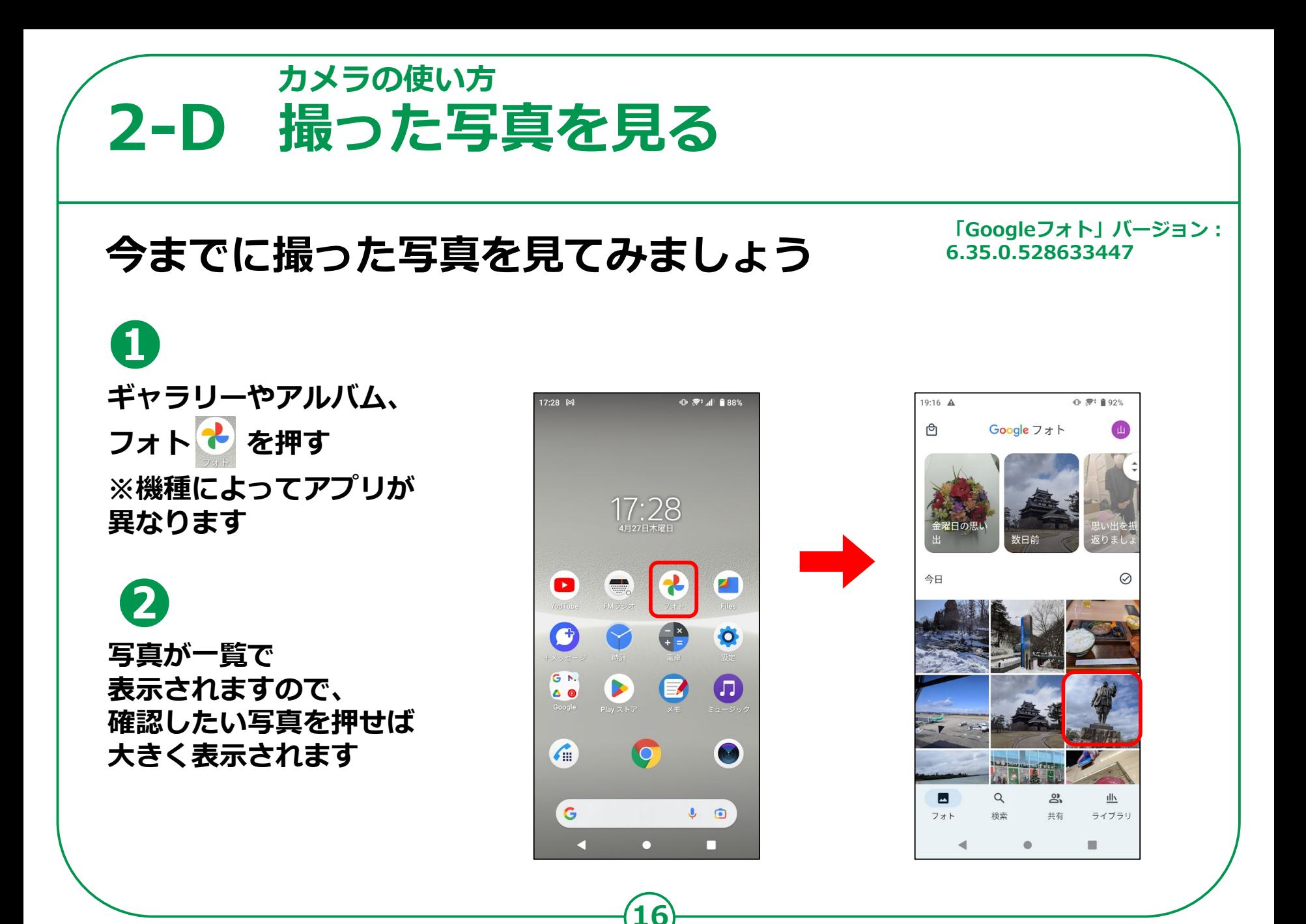

**カメラの使い方 2-E 写真の削除**

### **不要な写真を削除しましょう**

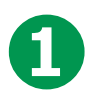

**写真の一覧より 不要な写真を押して 画面に大きく表示します。**

**❷ ゴミ箱のマークの 「削除」のボタンを押すと 写真の削除が完了します**

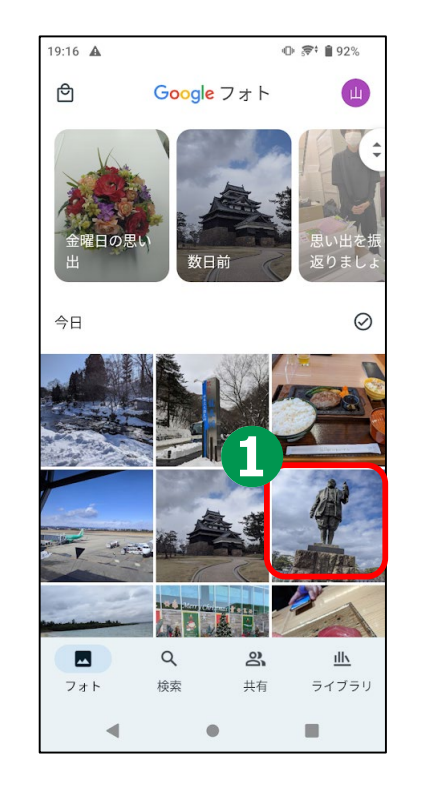

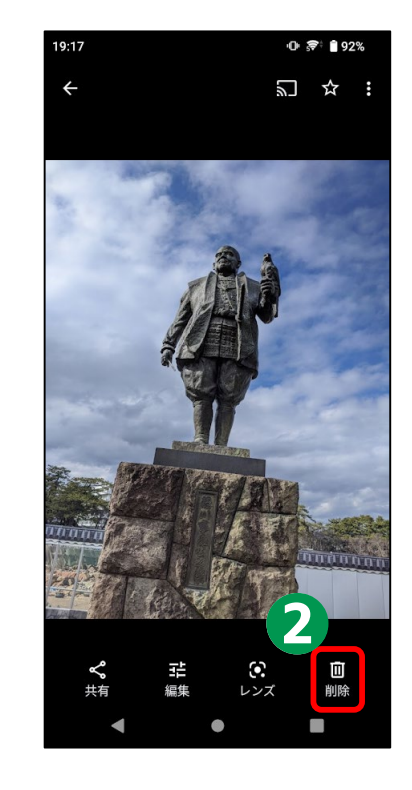

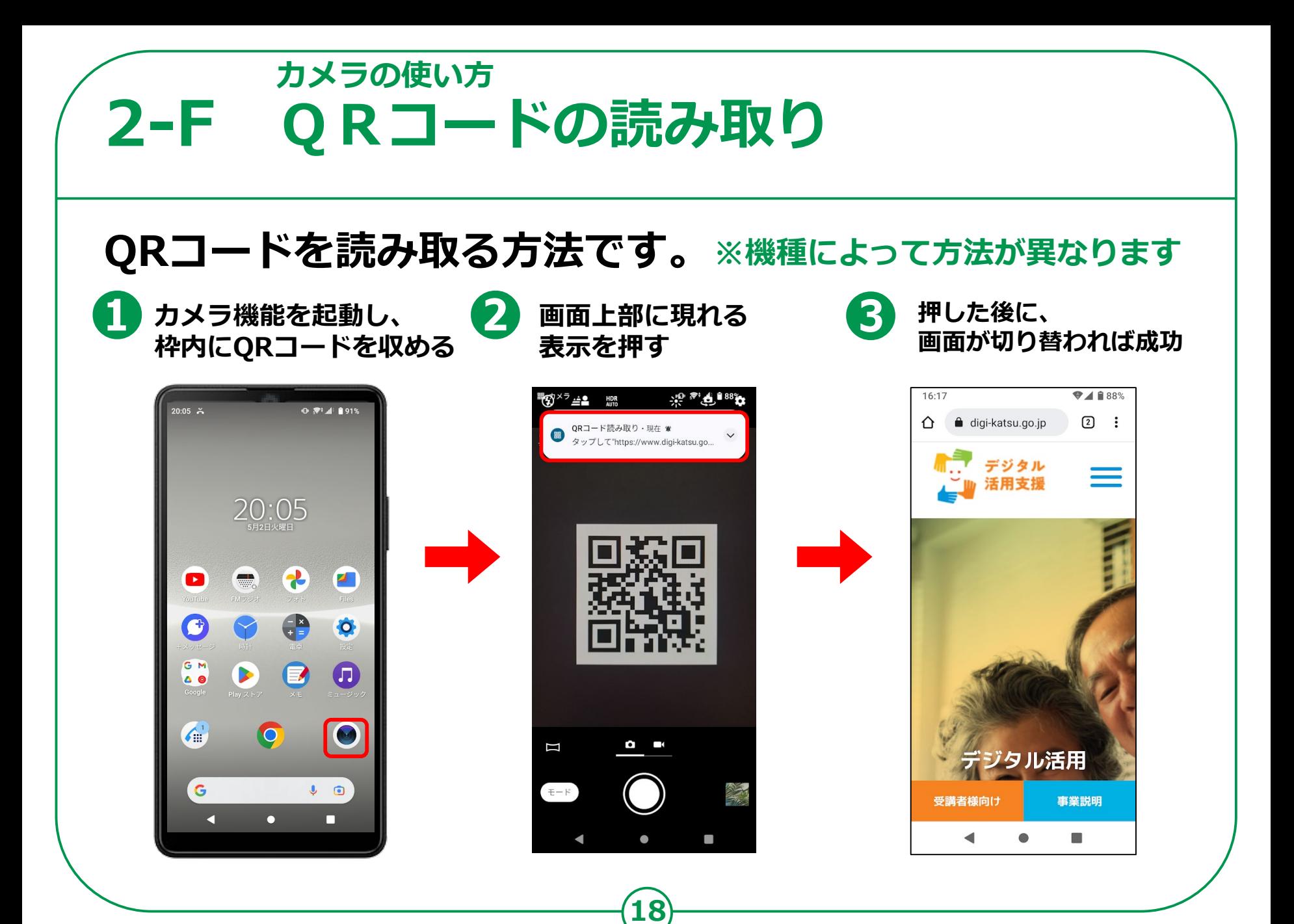